Figure S1. Detailed screening process for active ingredients. Methods to obtain active ingredients and detailed information of GEB using ETCM and TCMSP database, using Vanillin as an example. (A) Search Gastrodia in ETCM (tcmip.cn/ETCM/index. php/Home/). (B) Obtain Vanillin from the active ingredients of GE. (C) Open TCMSP database (tcmsp-e.com/tcmsp.php), select Chemical name and search Vanillin. (D) Select first chemical from list of chemicals similar to Vanillin. (E) Obtain oral bioavailability, drug-likeness (DL) and other details of the active ingredients. ETCM, Encyclopedia of Traditional Chinese Medicine; GEB, *Gastrodia elata* Blume; TCMSP, Traditional Chinese Medicine Systems Pharmacology.

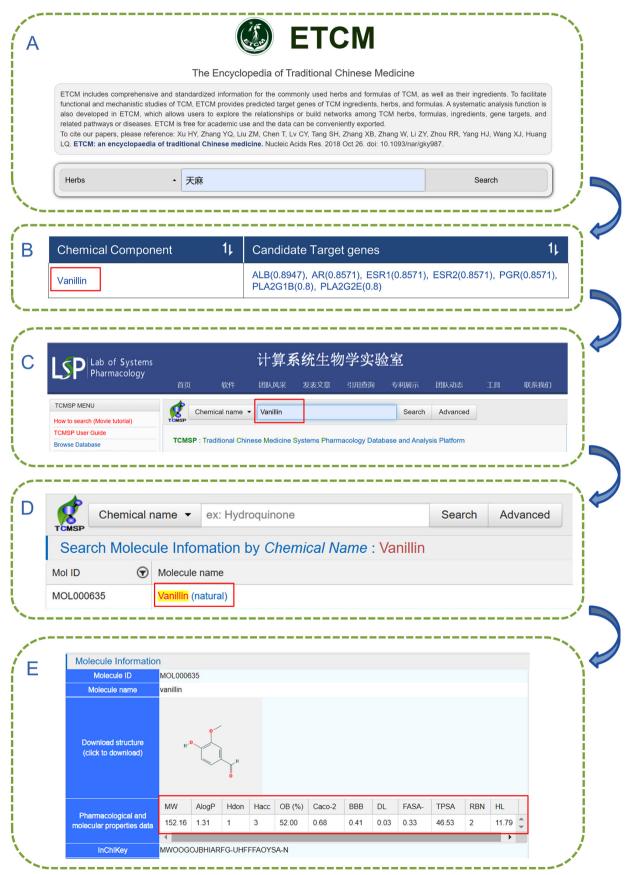

Figure S2. Volcano map of differentially expressed genes. The abscissa  $\log_2 FC$  represents the difference (ischemic stroke/normal) and the ordinate represents confidence level  $[-\log_{10}(P\text{-value})]$ . Each point in the figure represents a gene. The dashed lines on the horizontal and vertical axes represent the  $\log_2 FC$  absolute threshold of 0.5 and P-value threshold of 0.05, respectively. FC, fold change.

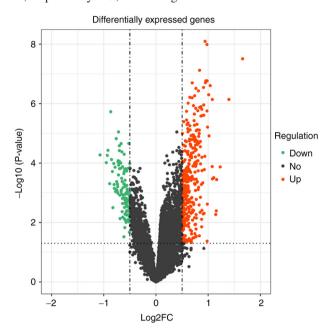